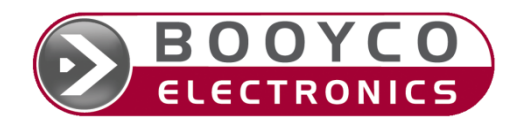

# **BEAMS INFORMATION FOR TENDER**

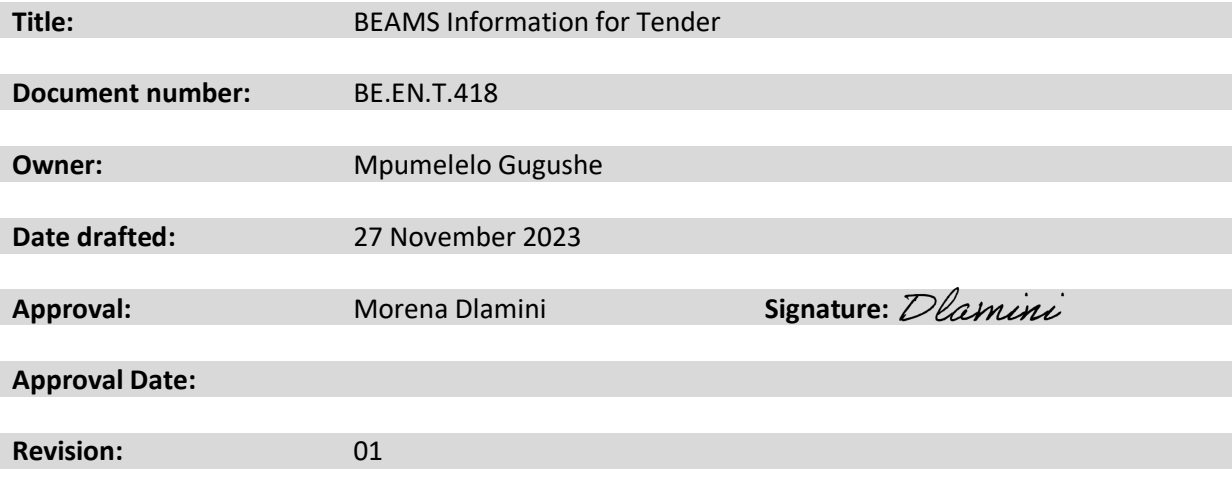

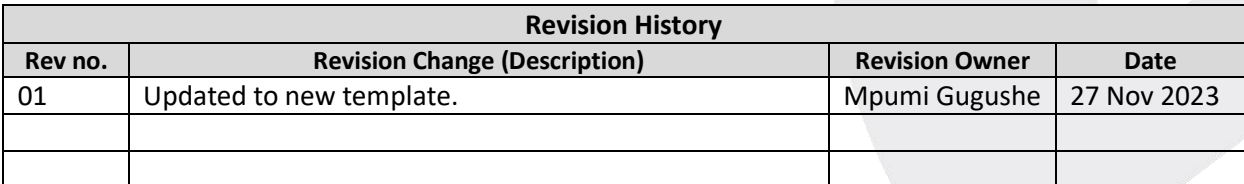

**Booyco Electronics (Pty) Ltd Registration No: 2003/026349/07 • VAT No: 4640232791** 9 Estee Ackerman Street, Jet Park Ext 14 • PO Box 26847 East Rand 1462

Tel: 0861 BOOYCO • Fax: 086 650 0977 Directors: U Johnson, A Lourens, B Spies (Printed copies are uncontrolled)

## **Contents**

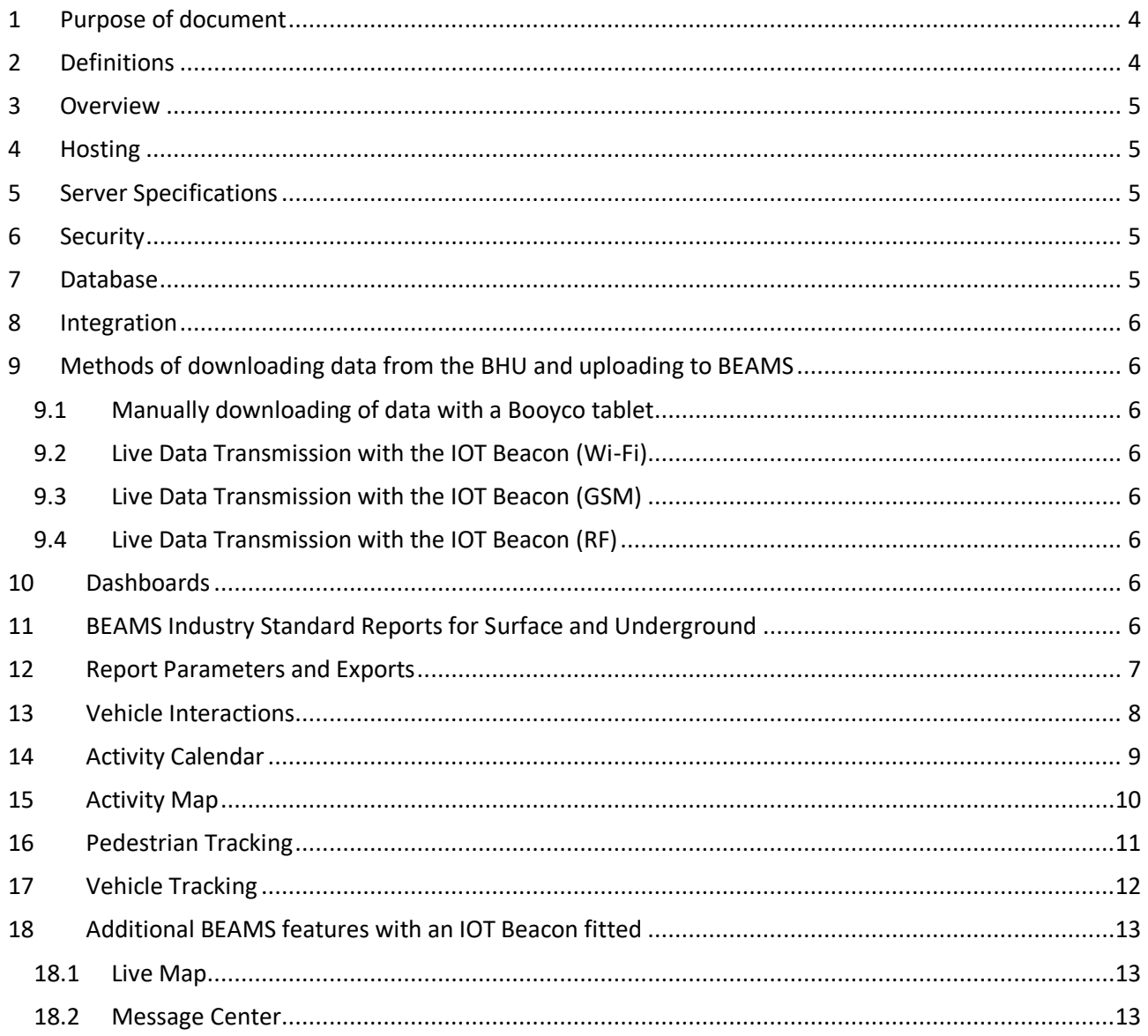

## **Table of Figures**

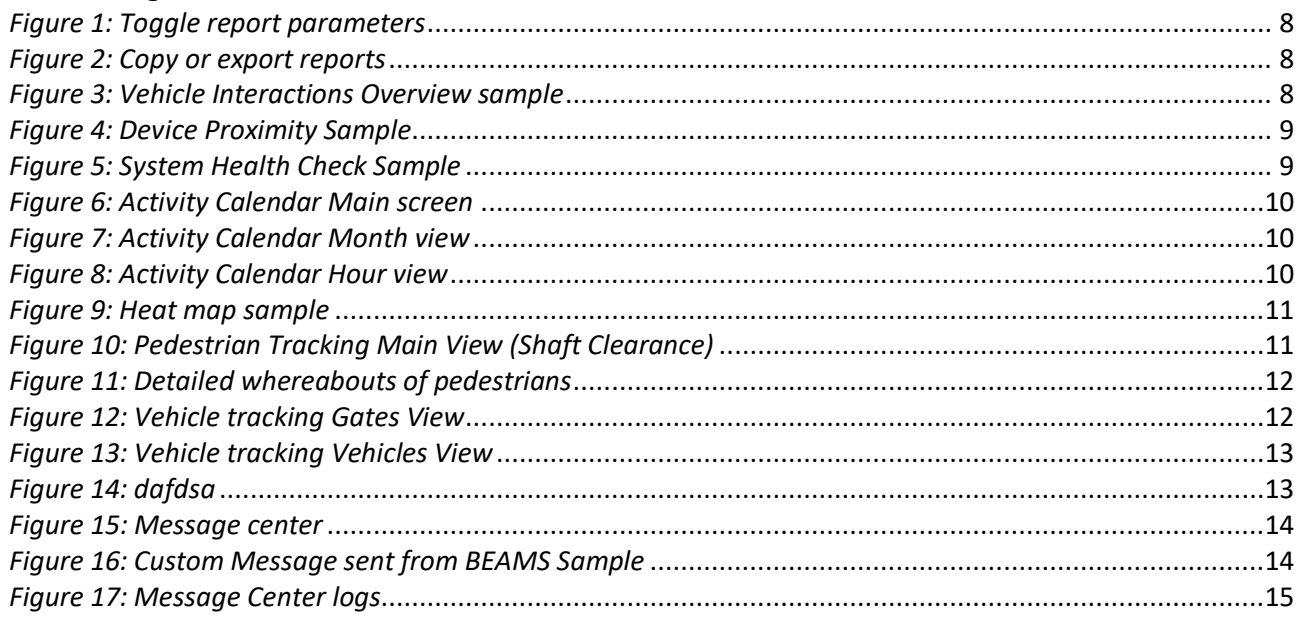

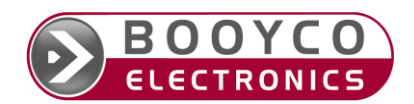

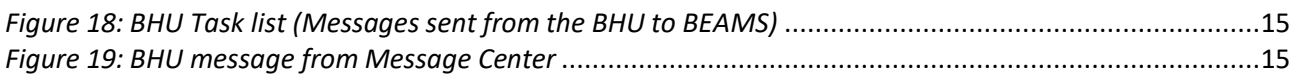

## **Table of Tables**

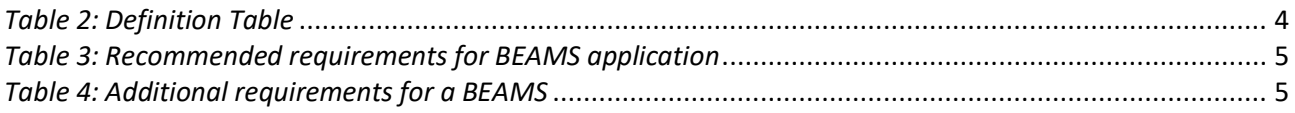

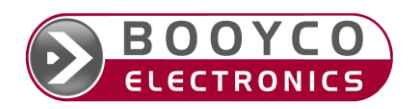

## <span id="page-3-0"></span>**1 Purpose of document**

## <span id="page-3-1"></span>**2 Definitions**

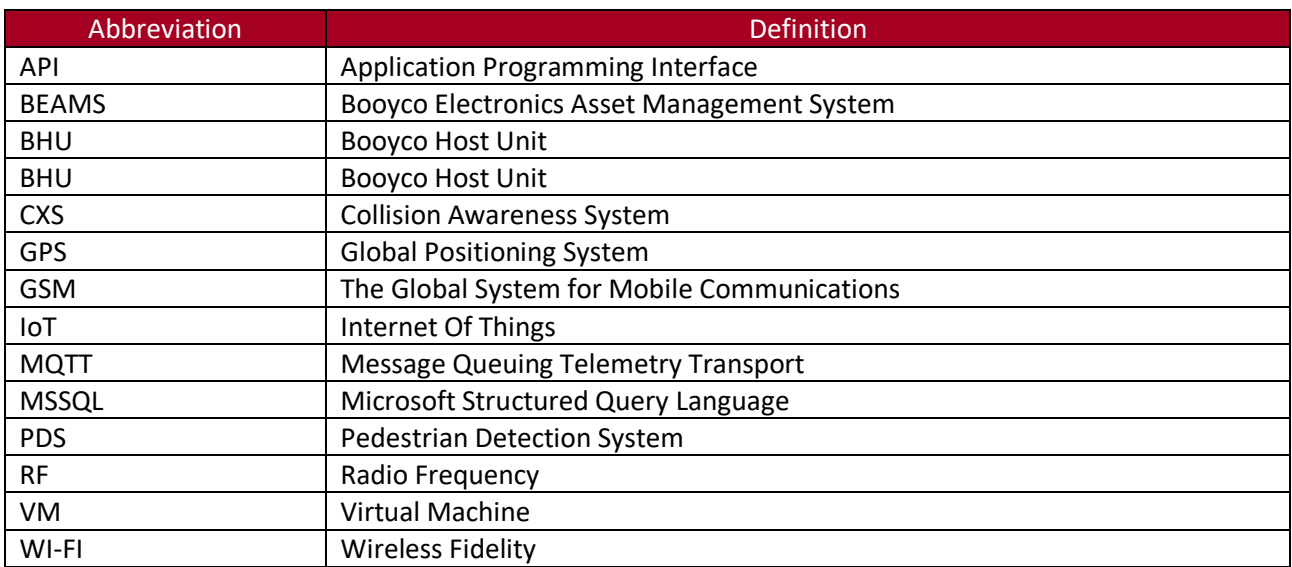

<span id="page-3-2"></span>*Table 1: Definition Table*

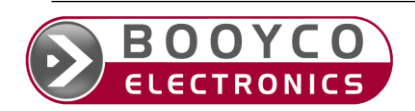

## <span id="page-4-0"></span>**3 Overview**

BEAMS is a web-based system that gives Booyco employees and clients a way to view, interact with and report the information collected by Booyco PDS systems. Booyco administrators use this same system to configure and check the proper functioning of your PDS system. BEAMS require a secure login which is created by the BEAMS team. BEAMS is compatible with the following browsers: Chrome, Firefox, Edge and Safari.

## <span id="page-4-1"></span>**4 Hosting**

BEAMS can be hosted on a client supplied VM (Virtual machine), physical server or on the Booyco cloud servers.

## <span id="page-4-2"></span>**5 Server Specifications**

When installing BEAMS on a client supplied server the following would be required:

#### **Recommended requirements for BEAMS application**

- 3GHz processor or better (8 core)
- 32GB 2400MHz DDR4 memory
- 1TB SSD or more
- Windows server 2019 or newer
- 1Gbps Network interface card

<span id="page-4-5"></span>*Table 2: Recommended requirements for BEAMS application*

All additional software will be installed by the Booyco software installation team.

Backups of the hard drives should be part of the client's backup schedule. It is recommended to do a monthly full backup and a weekly incremental backup.

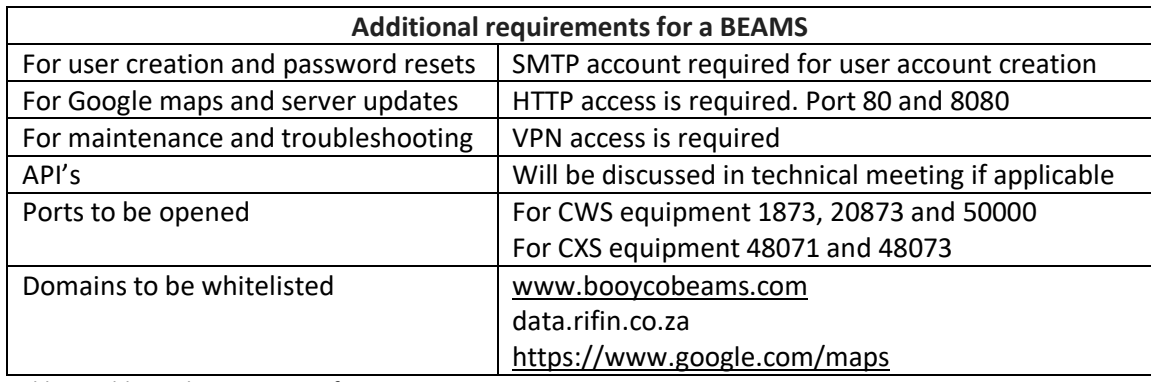

<span id="page-4-6"></span>*Table 3: Additional requirements for a BEAMS*

## <span id="page-4-3"></span>**6 Security**

To authenticate on the interface BEAMS utilizes full SSL with 2048bit keys and SHA512 bit cyphers. The data itself is encrypted with SHA256.

## <span id="page-4-4"></span>**7 Database**

BEAMS makes use of MariaDB. The reasons for using MariaDB are:

- The costs of MSSQL and Oracle compared to MariaDB
- MariaDB is compatible with Microsoft Windows and Linux based servers
- Superior support for Clustered and distributed data handling
- Superior speed of the database specifically for the type of data BEAMS deals with
- Compatibility with Microsoft reporting services

Please Note that BEAMS can run on MSSQL or Oracle databases should a Booyco client require this, but the speed of the data handling should be considered as mentioned above.

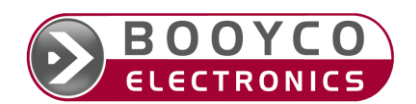

## <span id="page-5-0"></span>**8 Integration**

BEAMS can be integrated with various other systems like time and attendance systems, fleet management systems, lamp room management systems or 3rd party dashboards.

Integration is done by means of API's and MQTT.

## <span id="page-5-1"></span>**9 Methods of downloading data from the BHU and uploading to BEAMS**

There are xx different methods of downloading data from the BHU and uploading the data to BEAMS.

#### <span id="page-5-2"></span>**9.1 Manually downloading of data with a Booyco tablet**

A Booyco technician will download the data manually from the BHU with a Booyco tablet. He will then connect the tablet to an internet source and upload the data to BEAMS.

#### <span id="page-5-3"></span>**9.2 Live Data Transmission with the IOT Beacon (Wi-Fi)**

A vehicle fitted with a BHU, other sensors and an IOT beacon can be configured to connect to a clients Wi-Fi network to transmit data live to either the BEAMS cloud server or a client's onsite server. The IOT Beacon supports Wi-Fi A/B/G/N/AC.

#### <span id="page-5-4"></span>**9.3 Live Data Transmission with the IOT Beacon (GSM)**

A vehicle fitted with a BHU, other sensors and an IOT beacon can be configured to connect to a GSM network to transmit data live to either the BEAMS cloud server or a client's onsite server. Provision has been made for 2 sim cards to connect to 2 different service providers for redundancy.

#### <span id="page-5-5"></span>**9.4 Live Data Transmission with the IOT Beacon (RF)**

A vehicle fitted with a BHU, other sensors and an IOT beacon can be configured to connect to a RF network to transmit data live to either the BEAMS cloud server or a client's onsite server. The RF network is created by means of other IOT Beacons configured as repeaters connecting to Booyco's Data Base Stations, which then transmits the data to the BEAMS server via a network connection on the same network as the BEAMS server.

## <span id="page-5-6"></span>**10 Dashboards**

The BEAMS dashboard shows a quick overview of the status of the company's BEAMS environment, recent activity and personalised warnings. The dashboard is configurable by BEAMS administrators by means of widgets. Different widgets display different data sets to get a quick overview of the Booyco data for a specific client or site. Current widgets available are:

- Area Occupation
- Counter Details
- Counter Overview
- Counter with Target
- Pedestrian Tracking
- Vehicle tracking
- Site area Occupation
- Top Pedestrian Interactions
- Top Vehicle Interactions
- Message Center
- Live Map view for vehicles

#### <span id="page-5-7"></span>**11 BEAMS Industry Standard Reports for Surface and Underground Vehicle Interaction Reports** Vehicle Interaction summary

Vehicle Interaction Details

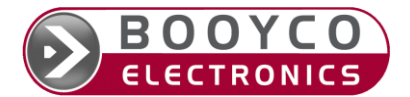

Device activity overview between dates Device proximity warnings All States (System Health Report) Emergency override Interaction, Warning (Single Vehicle) Interaction, Slow (Single Vehicle) Interaction, Stop (Single Vehicle)

#### **Pedestrian Interaction Reports**

Pedestrian Tag Interaction Summary Pedestrian Tag Interaction Details

#### **Pedestrian Tracking Reports**

Pedestrian Walkway Movements Pedestrian Walkway Movements by Tag ID Number of Tags in SAFE areas Number of Tags in Above Ground areas Number of Tags in Underground areas Number of Tags in Emergency areas Tag assigned User / Personnel / Equipment Tag Last Seen at (Service-Point) Tag Last Seen Date-Time

#### **Vehicle Tracking Reports**

Vehicle Movements Vehicle Movements by Vehicle ID Vehicle Tip Counter Report

#### **Upload (Vehicle Logs) Reports**

Uploads Last Upload Report Uploads for Site or Device

#### **Vehicle Check list**

Vehicle Check list

## **Site License Checks**

Site License Checks

#### **Map Reports (Surface)**

Live Map Reports (Speed, Interactions, BHU Screen, Displayed on Google Maps) Archived Data Reports (Speed, Interactions, BHU Screen, Displayed on Google Maps) Activity Map Report Critical (Heat map) Activity Map Report Proximity (Heat map) Activity Map Report Movements (Heat map) Activity Map Report Combined (Heat map)

# **Activity Calendar Reports**

Activity Calendar Reports

## <span id="page-6-0"></span>**12 Report Parameters and Exports**

Report parameters such as Start date, End date, Selected Device and other parameters can be changed by using the Toggle reports parameter section above any reporting section.

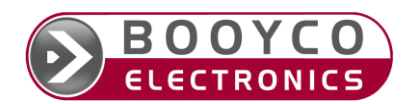

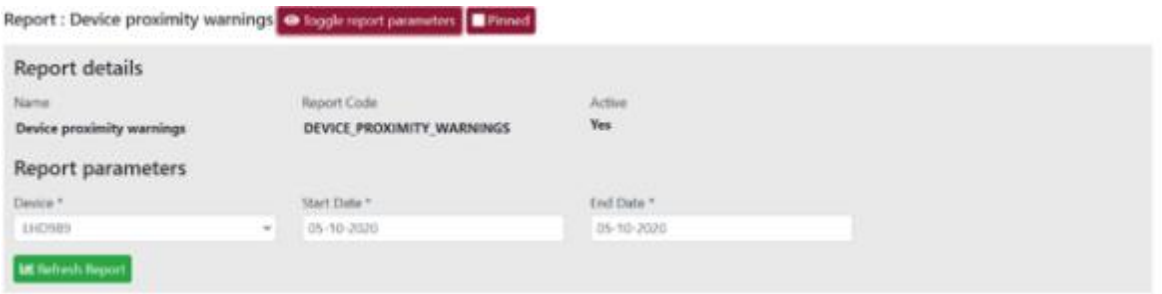

<span id="page-7-1"></span>*Figure 1: Toggle report parameters*

Where applicable reports can be copied to your clipboard, exported to Excel or exported as a PDF document.

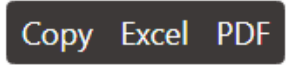

*Figure 2: Copy or export reports*

<span id="page-7-2"></span>Reports can also be autogenerated and scheduled to be mailed to specific users at specific intervals. This is configurable according to the client's requirements.

#### <span id="page-7-0"></span>**13 Vehicle Interactions**

Vehicle Interactions offers comprehensive information on vehicle operations. The main recorded interactions include physical direction, speed and position (where fitted), proximity warnings of encroaching pedestrians, other vehicles, and activated emergency states.

The System health state is also monitored and provides insight to the health of the system during operation of the BHU.

| Reports        |                                                                     |                      |              |                    |                           |                     |                     |              |                    |            | Edit Report   |               |
|----------------|---------------------------------------------------------------------|----------------------|--------------|--------------------|---------------------------|---------------------|---------------------|--------------|--------------------|------------|---------------|---------------|
|                | < Previous page < Report list                                       |                      |              |                    |                           |                     |                     |              |                    |            |               |               |
|                | Report : Vehicle client summary @ Toggle report parameters   Pinned |                      |              |                    |                           |                     |                     |              |                    |            |               |               |
| Copy Excel PDF |                                                                     |                      |              |                    |                           |                     |                     |              |                    | Search:    |               |               |
| Date<br>٠.     | More<br>details                                                     | Logic<br><b>Stop</b> | Ped.<br>Stop | Ped.<br>Slow<br>33 | Veh.<br>71<br><b>Warn</b> | Veh.<br>Stop<br>191 | Veh.<br>Slow:<br>11 | Veh. Warning | <b>Bypass</b><br>Ħ | Slam<br>33 | Logic<br>Slow | VDS-<br>Alert |
| 01-09-2019     | More details.                                                       | 1260                 | o.           | o                  | o                         | O.                  | ö                   | ö            | o                  | ö          | O.            | o             |
| 02-09-2019     | More details                                                        | 1653                 | ö            | $\circ$            | ö                         | ö                   | ٥                   | ö            | ö                  | ö          | ó             | ö             |
| 03-09-2019     | Móre details                                                        | 2947                 | ō            | o                  | D.                        | ö                   | ö                   | ö            | ö                  | ö          | G.            | ø             |
| 04-09-2019     | More details.                                                       | 4180                 | ō.           | ō                  | ö                         | ö                   | ō                   | ō            | ŏ                  | ō          | ō.            | ō             |
| 05-09-2019     | More details                                                        | 2466                 | o            | o.                 | o                         | O.                  | 0                   | ø            | ø                  | $\theta$   | 0             | $\circ$       |
| 06-09-2019     | More details                                                        | 4337                 | ö.           | G.                 | ø                         | ø                   | ö                   | ö            | ö                  | ö          | ū.            | ö             |
| 07-09-2019     | More details                                                        | 5931                 | O.           | O.                 | $\circ$                   | O.                  | o                   | ø            | $\circ$            | o          | $\circ$       | $\circ$       |
| 08-09-2019     | More details                                                        | 5072                 | ö            | ö                  | $\circ$                   | ö                   | ö                   | ö            | ö                  | o          | $\circ$       | o             |
| 09-09-2010     | More details                                                        | 2808                 | O.           | w                  | $\Omega$                  | O.                  | O.                  | ō            | O.                 | ō          | $\circ$       | o             |

<span id="page-7-3"></span>*Figure 3: Vehicle Interactions Overview sample*

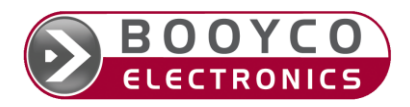

#### Reports

#### $C$  Previous page  $C$  Report list

Report : Device proximity warnings @ toggle report permeters | Dinned

#### Copy Excel PDF

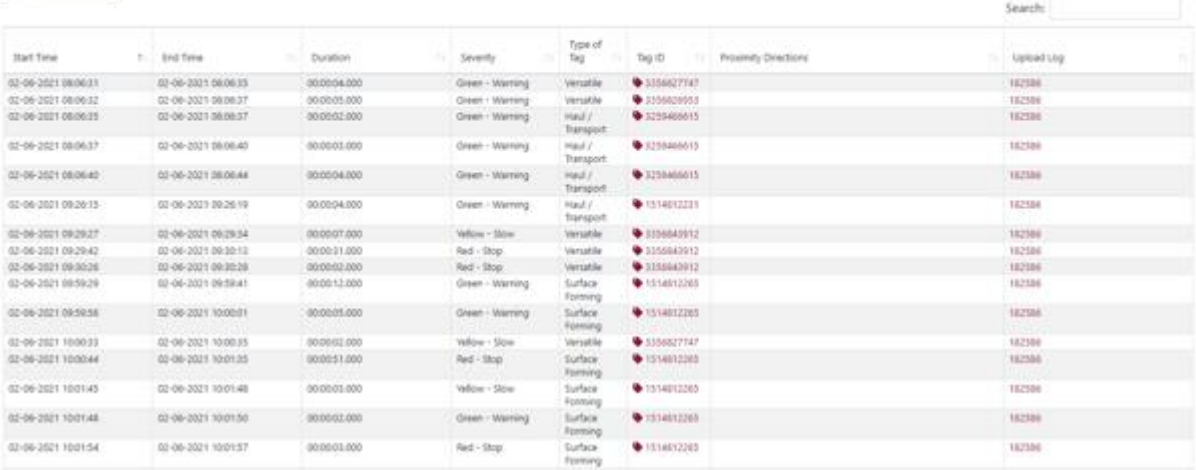

<span id="page-8-1"></span>*Figure 4: Device Proximity Sample*

| Reports                        |      |                     |                             |                            |                                                                                    |                          |               |                                  |         | I Lide Heport |
|--------------------------------|------|---------------------|-----------------------------|----------------------------|------------------------------------------------------------------------------------|--------------------------|---------------|----------------------------------|---------|---------------|
| € Previous page   € Report for |      |                     |                             |                            |                                                                                    |                          |               |                                  |         |               |
|                                |      |                     |                             |                            | Report : Interaction Logic (All Events, Single Vehicle) @ Toggie report parameters |                          |               |                                  |         |               |
|                                |      |                     |                             |                            |                                                                                    |                          |               |                                  |         |               |
| Copy Excel PDF                 |      |                     |                             |                            |                                                                                    |                          |               |                                  |         |               |
|                                |      |                     |                             |                            |                                                                                    |                          |               |                                  |         |               |
|                                |      |                     |                             |                            |                                                                                    |                          |               |                                  | Search: |               |
| Start Time                     | 81.1 | End Time            | Duration                    | State Class                | <b>State Type</b>                                                                  | State Value              | Upload Log    | <b>Show Farameters</b>           |         |               |
| 56-01-2022 17:34:09            |      | D6-01-2022 17:34:09 | 50:00:00:500                | <b>Pauer</b>               | Pover_Switched                                                                     | <b><i>Point Down</i></b> | 146586        |                                  |         |               |
| 06-01-2022 16:58:68            |      | 06-01-2022 18:14:48 | 00:00:00.000                | <b>Fourer</b>              | Rower, Switched                                                                    | Rower, Lip               | 146506        | Show 1 Pataneters                |         |               |
| 06-01-2022 18:35:11            |      | 06-01-2022 18:35:11 | 00/00/00 000                | PDS:                       | Distress_Signal                                                                    | None:                    | 344506        |                                  |         |               |
| 06-01-2022 18:35:17            |      | 06-01-2032 18:35:17 | 000000.000                  | PD1                        | PDS, Conditions, Change                                                            | Dy/Road                  | 146506        |                                  |         |               |
| 06-01-2022 10:35:17            |      | 06-01-2022 10:35:17 | 00:00:00:000                | Vehicle intervention       | Estop_Monitoring                                                                   | o#                       | 146506        |                                  |         |               |
| 06-01-2022 10:35:17            |      | 06-01-2022 18:35:17 | 00:00:00:000                | Hardware Self Test         | Device, Outsid                                                                     | DC                       | 146506        |                                  |         |               |
| 06-01-2022 18:35:17            |      | 06-01-2022 18:35:17 | 00:00:00:000                | Hardware Self Test         | Device Status                                                                      | Fail                     | 340506        |                                  |         |               |
| 06-01-2022 18:35:17            |      | 06-01-2022 18:35:17 | 000000000                   | Haldware Self Tell         | Devot, Status                                                                      | OK.                      | 340506        |                                  |         |               |
| 06-01-2022 18:35:17            |      | 06-01-2012 18:35:17 | 000000000                   | Hardware Self Tell         | Device, Status                                                                     | DK.                      | 346506        |                                  |         |               |
| 06-01-2022 18:35:17            |      | 06-01-2022 18:35:17 | 000000000                   | Hardware Self Test         | Device Status                                                                      | OK.                      | 146500        |                                  |         |               |
| 06-01-2022 10:35:17            |      | 06-01-2022 18:35:17 | 000000000                   | Hardware Self Test         | Device Status                                                                      | <b>CH</b>                | 140106        |                                  |         |               |
| 06-01-2022 18:35:17            |      | 06-01-2012 18:55:17 | 000000000                   | System Self Sect           | VTL Status                                                                         | Not fielded              | 146506        |                                  |         |               |
| 06-01-2022 18:35:17            |      | 06-01-2032 18:55:17 | 000000000                   | Schuare                    | Software Download                                                                  | <b>DNR</b>               | 146506        |                                  |         |               |
| 06-01-2022 18:35:17            |      | 06-01-2022 18:35:17 | 000000000                   | Syldem Self Rest           | Test Fernane                                                                       | Dealthysted              | 146506        |                                  |         |               |
| 06-01-2022 18:35:17            |      | 06-01-2032 18:35:17 | 000000000                   | System Salf Test           | <b>System, Status</b>                                                              | Fall                     | 340306        |                                  |         |               |
| 06-01-2022 18:33:17            |      | 06-01-2032 18:35:17 | 000000000                   | Sylven Self Nett           | lystem, štatus                                                                     | <b>OK</b>                | 146506        |                                  |         |               |
| 06-01-2022 18:33:17            |      | 06-01-2022 18:30:17 | 000000000                   | System Self Test           | System, Status                                                                     | OK.                      | 146506        |                                  |         |               |
| 00-01-2022 18:33:17            |      | 06-01-2022 18:39:17 | 000000000                   | Syltem                     | Estimatikosantos                                                                   | <b>Ervil</b>             | 146500        |                                  |         |               |
| 00-01-2022 18:35:17            |      | DE-01-2022 18:39:17 | 000000000                   | Whole Interventor          | Fregotiation                                                                       | Incomplete               | 146500        |                                  |         |               |
| 00-01-2022 18:35:17            |      | 06-01-2022 18:35:17 | 000000000                   | Hardware Self Test         | Device Status                                                                      | OK.                      | 346500        |                                  |         |               |
| 00-01-2022 18:35:17            |      | 06-01-2022 18:35:17 | 000000300                   | <b>Work Zone</b>           | Operational, Work, Zone                                                            | WONDONE, ENE             | 344506        |                                  |         |               |
| 06-01-2022 18:35:23            |      | 06-01-2022 18:55:23 | 0000000.000                 | Whicle Intervention        | Eilop_Monitoring                                                                   | Ott                      | 146500        |                                  |         |               |
| 06-01-2022 18:35:23            |      | 06-01-2022 HB35/23  | 0000000300                  | <b>Marchnare Self Test</b> | Device Status                                                                      | DK.                      | 146506        |                                  |         |               |
| 06-01-2022 18:53:26            |      | 06:01-2022 18:53:26 | 00:00:00.000                | Power                      | <b>Power Switched</b>                                                              | Four Down                | 146506        |                                  |         |               |
| ALLINE, SAVE EDUCATION         |      | ALMI MM REISAL      | markets and charts from the | Toyota and                 | December (Result Grand)                                                            | <b>Balance Film</b>      | <b>TARANE</b> | <b><i>Shower &amp; Harry</i></b> |         |               |

<span id="page-8-2"></span>*Figure 5: System Health Check Sample*

#### <span id="page-8-0"></span>**14 Activity Calendar**

The activity calendar shows all vehicles that had activity during the selected calendar month. It shows the vehicles in order of most to least number of interactions. The type of activity can also be selected. The different activity types are Average movement speed, Number of logged movements, Ped/Vehicle stops and Ped/ Vehicle Slows.

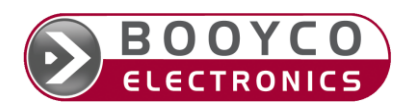

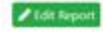

| <b>Calendar Activity</b>           |                           |                             |                        |            | Site:<br>All sites              |                            | (M) |
|------------------------------------|---------------------------|-----------------------------|------------------------|------------|---------------------------------|----------------------------|-----|
| Month.                             |                           | Device *                    |                        | Activity." |                                 |                            |     |
| L.<br>August                       | $\sim$ $\sim$<br>$+ 2021$ | Select a device             |                        | NO.        | Average movement speed          |                            | w.  |
| Most active devices (This month) @ |                           |                             |                        |            |                                 |                            |     |
| <b>B</b> CMA 016                   | <b>A CMA 013</b>          | <b>De CIAGROOD</b>          | <b>BA</b> KD 30 SM GP  |            | <b>CASA GAY</b>                 | <b>CIACA ODEDED</b>        |     |
| CMTL001                            | 10740167                  | CMB6001                     | CMA 017                |            | CMA DIS                         | <b>CV OS WP GR</b>         |     |
| CATA DZO                           | CMOROOT                   | <b>ADTES</b>                | <b>NATIONAL</b>        |            | <b>NI 1/1WS 001</b>             | 10.137                     |     |
| <b>DE 25 PY CP</b>                 | ADDRET                    | <b>MUSICOL</b>              | <b>CAAA DVA</b>        |            | <b>CASA 123</b>                 | <b>CASA CTS</b>            |     |
| $CMA$ 022                          | <b>OD CLASS?</b>          | <b>CO CLA 335</b>           | CIADA OTT              |            | CMTL002                         | <b>NHK DOZ</b>             |     |
| <b>NA MOT. 009</b>                 | $\blacksquare$ CITE 032   | MEX 001                     | WE CDIV 011            |            | A HF 68 VW GP                   | ADT 90                     |     |
| <b>AKEW E20 MP</b>                 | AND TOOT                  | HIN OD RY GP                | <b>DE JOW 540 MP.</b>  |            | <b>DAK-EX 07</b>                | <b>A FEL 001</b>           |     |
| CMOR 009                           | $k$ K-EX 05               | $R$ K-EX 06                 | <b>BAK-EXIDE</b>       |            | <b>De HIMK 759 MP</b>           | $\blacksquare$ ID 23 ZX GF |     |
| CITR 029                           | CLAVIS 001                | <b>CSG L241</b>             | CMDR 004(DS)           |            | B& ADT \$8                      | HA HALOD VI GP             |     |
| ADT 89                             | <b>ADMICOR</b>            | Grader CFT-002              | A MOT 012              |            | <b>BA MUT C10</b>               | <b>N 10 25 RH GP</b>       |     |
| $\bigotimes$ CSG 1239              | <b>A HN 00 RI GP</b>      | $CUT$ Skid $,5003$          | CMDR 003(DB)           |            | CMOR 010                        | CMTL003                    |     |
| CMOR 012                           | <b>AFELLIS</b>            | <b>No HP 68 VM GP</b>       | A HN 83 ZLGP           |            | <b>DA EXC 53</b>                | CSG 8658                   |     |
| CITR OTE                           | CSM 015                   | <b>D</b> <sub>0</sub> PS 36 | <b>DA</b> IND 289 MP   |            | <b>A</b> HT 36 FS GP            | C/FR 026                   |     |
| A MDT.006                          | THE HID 39 BG GP Port     | <b>De DH 60 TB GP.</b>      | CMDR 008               |            | <b>A JO 24 DF GP</b>            | <b>DA</b> CMA 008          |     |
| SCIR OCZ                           | <b>B&amp; MEX 004</b>     | $N \leq 52$                 | <b>BA</b> HIR 97 RX GP |            | $\blacktriangleright$ JM21LX GP | A MDT 002                  |     |
| CEMPN 103                          | <b>B</b> . MDT 001        | MDT 005                     | 10.111                 |            | MDT 008                         | <b>D</b> DH 60 TR GP       |     |
| $\bullet$ CMGR001                  | M 21 LS GP                | <b>De JOJ 527 MP</b>        | Det 46 VJ GP           |            | <b>0</b> 10 44 XF GP            | CSM 013                    |     |

<span id="page-9-1"></span>*Figure 6: Activity Calendar Main screen*

## August 2021

| Mon |                | Tue |           | Wed       |           | Thu |           | Fri       |           | Sat |           | Sun       |                |
|-----|----------------|-----|-----------|-----------|-----------|-----|-----------|-----------|-----------|-----|-----------|-----------|----------------|
|     |                |     |           |           |           |     |           |           |           |     |           | ΔМ        | 1<br><b>PM</b> |
|     | $\overline{c}$ |     | 3         |           | 4         |     | 5         |           | 6         |     | 7         |           | 8              |
| AM  | PM             | AM  | <b>PM</b> | AM        | PM        | AM  | PM        | AM        | <b>PM</b> | AM  | PM        | <b>AM</b> | <b>PM</b>      |
|     | 9              |     | 10        | 11        |           | 12  |           | 13        |           | 14  |           | 15        |                |
| AM  | <b>PM</b>      | AM. | <b>PM</b> | <b>AM</b> | <b>PM</b> | AM. | <b>PM</b> | <b>AM</b> | <b>PM</b> | AM  | PM        | AM        | PM             |
|     | 16             | 17  |           | 18        |           | 19  |           | 20        |           | 21  |           | 22        |                |
| AM  | <b>PM</b>      | AM  | <b>PM</b> | AM        | PM        | AM  | <b>PM</b> | AM        | <b>PM</b> | AM  | <b>PM</b> | AМ        | <b>PM</b>      |
|     | 23             |     | 24        |           | 25        |     | 26        |           | 27        |     | 28        | 29        |                |
| AM  | <b>PM</b>      | AM  | <b>PM</b> | AM        | PM        | AM  | PM        | AM        | <b>PM</b> | AM  | <b>PM</b> | <b>AM</b> | <b>PM</b>      |
|     | 30             | 31  |           |           |           |     |           |           |           |     |           |           |                |
| AM  | <b>PM</b>      | AM  | <b>PM</b> |           |           |     |           |           |           |     |           |           |                |

<span id="page-9-2"></span>*Figure 7: Activity Calendar Month view*

#### 13 August 2021, AM

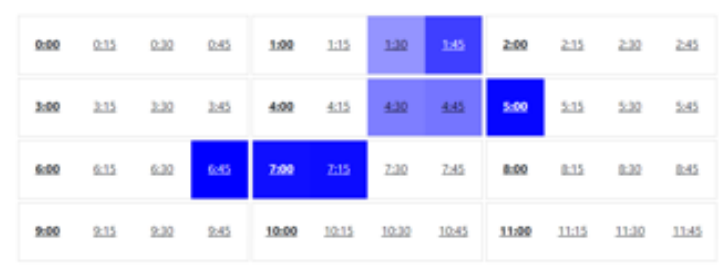

<span id="page-9-3"></span>*Figure 8: Activity Calendar Hour view*

## <span id="page-9-0"></span>**15 Activity Map**

The Activity Map displays a heat map of the selected site for areas where the Critical Zones (Stop zones), proximity interaction and movements.

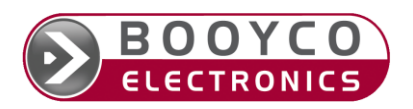

BEAMS Information for Tender - BE.EN.T.418 © 2023 Booyco Electronics (Pty) Ltd Revision: 01 Approval Date: <br>(Printed copies are uncontrolled) (Printed copies are uncontrolled) (Printed copies are uncontrolled) (Printed copies are uncontrolled)

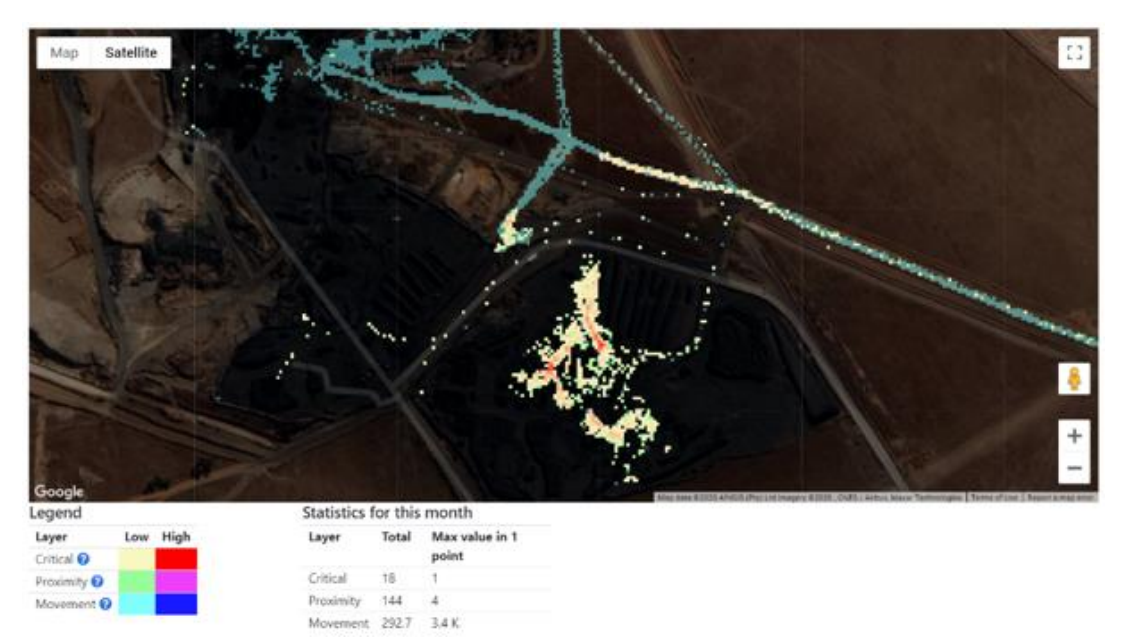

*Figure 9: Heat map sample*

#### <span id="page-10-1"></span><span id="page-10-0"></span>**16 Pedestrian Tracking**

Pedestrian Tracking offers a view to where people are located within a Site and how they moved from area to area during the day (or selectable historic period). Pedestrian tracking is made possible by personal RF identification tags worn by pedestrians as part of their kit and picked up by RF loops or readers positioned in walkways, doors, gates, turnstiles or other measurement points.

#### **Pedestrian Tracking**

Generated: 19-11-2019 18:23:23

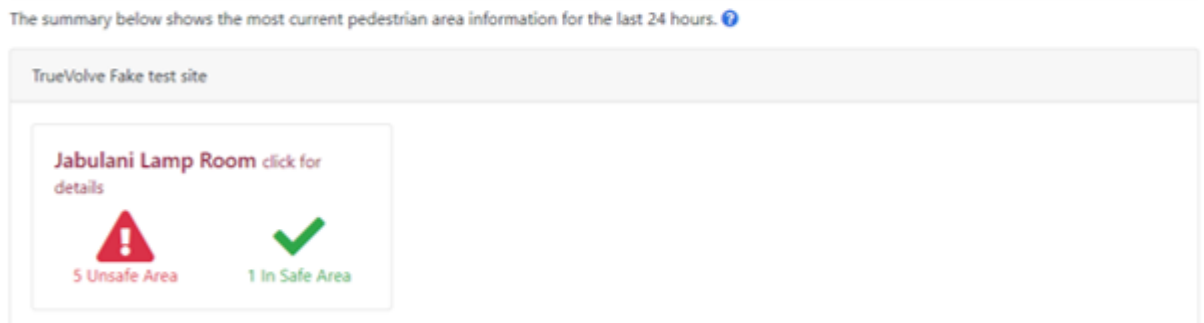

<span id="page-10-2"></span>*Figure 10: Pedestrian Tracking Main View (Shaft Clearance)*

The area Detailed view includes specifics of the pedestrians and their whereabouts. Hovering the mouse over a person (or tapping on a mobile device) will pop up the movement progression detail indicating the person's movement as "seen" by the system.

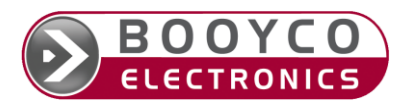

|           | Jabulani Lamp Room                                                    |                                    | 5 In Unsafe Area      |          |                            |             |                     |                            | 1 In Safe Area            |                                    |                       |
|-----------|-----------------------------------------------------------------------|------------------------------------|-----------------------|----------|----------------------------|-------------|---------------------|----------------------------|---------------------------|------------------------------------|-----------------------|
|           | A Below ground @                                                      |                                    |                       |          |                            |             |                     | A Above Ground             |                           |                                    |                       |
| $\bullet$ | Person                                                                |                                    | Last seen             |          | Location                   |             | $\bullet$           | Person                     | Last seen                 | Location                           |                       |
| ø         | Lamp-Tag 48005                                                        |                                    | 09:41:45              |          | Lifts-Ops gate             |             | $\bullet$           | Lamp-Tag 5003              | 09:15:45                  | Lift entry/exit gate               |                       |
|           | Lamp-Tag 3                                                            |                                    | 08:36:00              |          | Lifts-Ops gate             |             | $\bullet$           | Lamp-Tag 6                 | 08:58:30                  | Lift entry/exit gate               |                       |
|           | I Lamn-Tan 4                                                          |                                    | 08:53:00              |          | Lifts-Ops gate             |             |                     |                            |                           |                                    |                       |
|           | Last seen                                                             | Location                           |                       |          |                            |             |                     |                            |                           |                                    |                       |
|           | 2019-11-19 08:53:00                                                   | Lifts-Ops gate                     |                       |          |                            |             |                     | Probably Safe <sup>O</sup> |                           |                                    |                       |
|           | 2019-11-19 08:38:45                                                   | Lift entry/exit gate               |                       |          |                            |             |                     |                            |                           |                                    |                       |
|           | 2019-11-19 08:27:45 lamp-parkade doorway                              |                                    |                       |          |                            |             |                     |                            |                           |                                    |                       |
|           | √ In Safe Area <sup>©</sup>                                           |                                    |                       |          |                            |             |                     |                            |                           |                                    |                       |
| $\bullet$ | Person                                                                | <b>Last seen</b>                   |                       | Location |                            |             |                     |                            |                           |                                    |                       |
| $\bullet$ | Lamp-Tag 1                                                            | 09:49:00                           |                       |          | lamp-parkade doorway       |             |                     |                            |                           |                                    |                       |
|           | All Areas and gates connected to this lamp room<br>Jabulani Lamp Room |                                    |                       |          | Left side Walkway          |             |                     |                            | <b>Right Parking Area</b> |                                    |                       |
|           | Safe zone<br>Lamp room                                                |                                    |                       |          | mon                        | Safe zone   |                     |                            | mo                        | Safe zone                          |                       |
| Gate      | Loco                                                                  |                                    | Area                  |          | Gate                       | Loop        |                     | Area                       | Gate                      | Loop                               | Area                  |
|           | Lamp-left-<br>walkway door                                            | Jabu 1-Shaft reader<br>$-$ Loop #1 | Left side<br>Walkway  |          | Lamp-left-<br>walkway door | $-$ Loop #1 | Jabu 1-Shaft reader | Jabulani<br>Lamp Room      | lamp-parkade<br>doorway   | Jabu 1-Shaft reader<br>$-$ Loop #2 | Jabulani<br>Lamp Room |
| doorway   | lamp-parkade                                                          | Jabu 1-Shaft reader<br>$-$ Loop #2 | Right<br>Parking Area |          | Walkway-<br>Corridor Arch  | Not set     |                     | Shaft<br>Corridor          | Blue gate                 | Not set                            | Shaft Vehicle<br>ramp |

<span id="page-11-1"></span>*Figure 11: Detailed whereabouts of pedestrians*

## <span id="page-11-0"></span>**17 Vehicle Tracking**

With Booyco's vehicle tracking, all vehicles fitted with the required hardware can be accurately tracked on its physical location list view and a vehicle list view based on where tracking panels are installed.

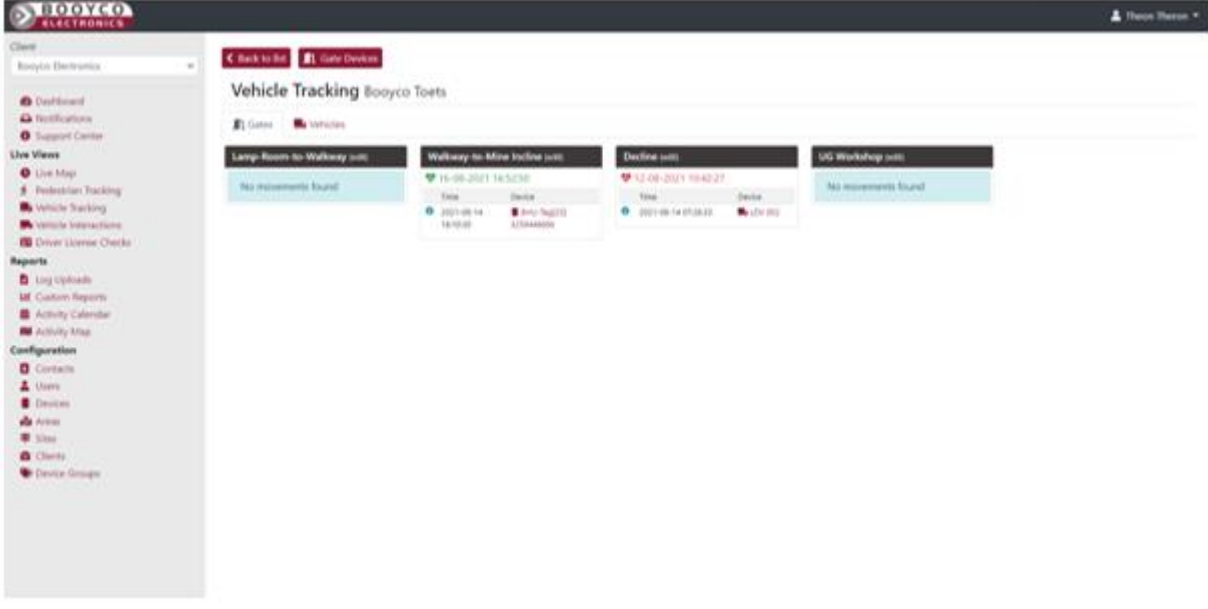

<span id="page-11-2"></span>*Figure 12: Vehicle tracking Gates View*

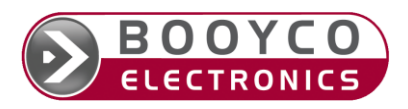

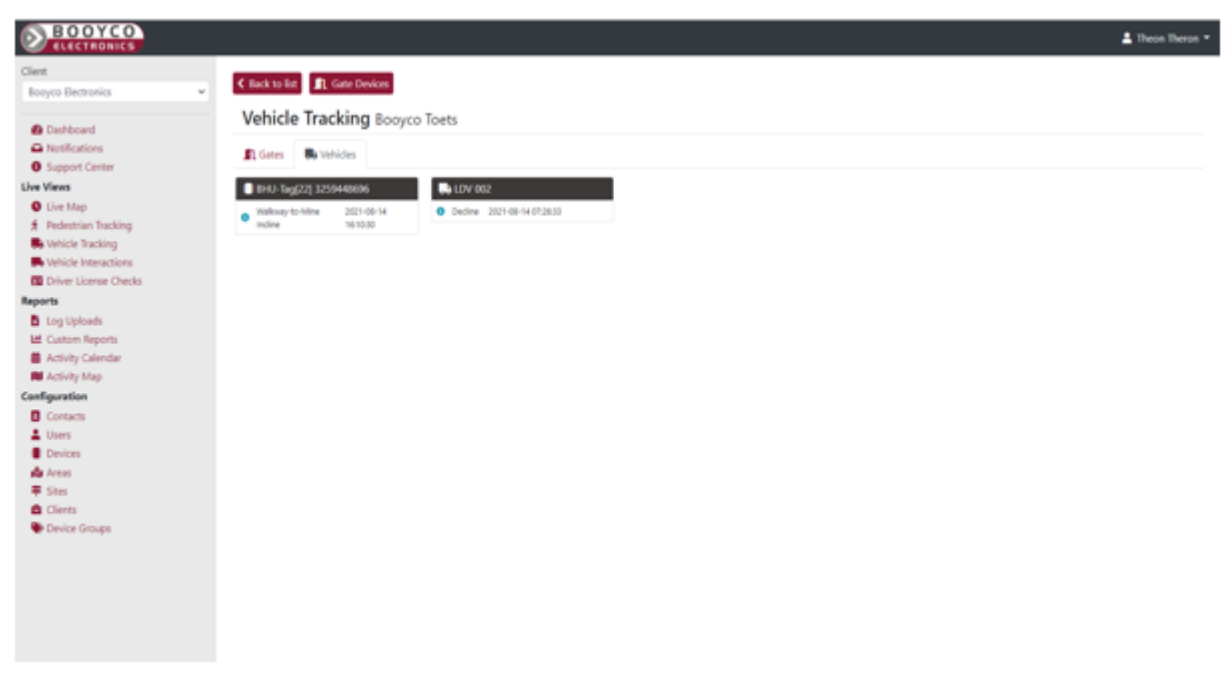

*Figure 13: Vehicle tracking Vehicles View*

## <span id="page-12-3"></span><span id="page-12-0"></span>**18 Additional BEAMS features with an IOT Beacon fitted**

The IoT (Internet of Things) Beacon was designed to bring IoT functionality to mining vehicles and equipment. The IoT Beacon is an integrated IoT gateway that interfaces with the Booyco CXS system to provide IoT functionality. Fitted to a vehicle it provides GRSM (On Surface) and WIFI coverage (Surface and underground), for live tracking (On Surface), live data log extraction (Surface and underground), remote configurations and remote updates. The unit is also supplied with battery back-up.

#### <span id="page-12-1"></span>**18.1 Live Map**

The Timeline report displays historical or live movements and interactions of vehicles fitted with GPS systems. Map data will be transmitted live to BEAMS when the vehicle is fitted with an IoT Beacon. If the vehicle is not fitted with an IoT Beacon data can still be downloaded manually and uploaded to BEAMS for archived Map reporting.

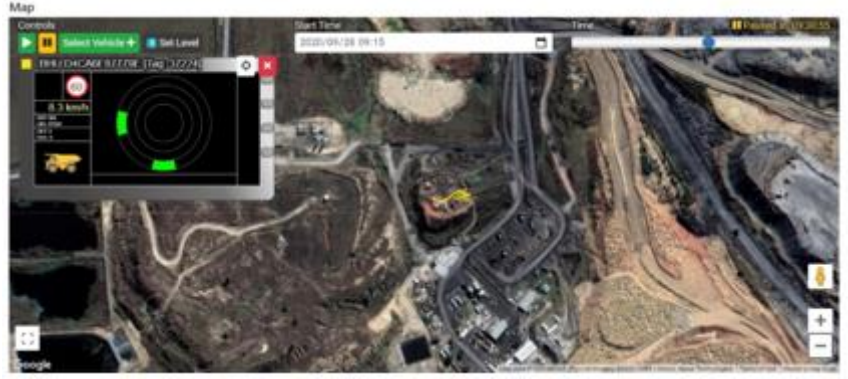

*Figure 14: dafdsa*

#### <span id="page-12-4"></span><span id="page-12-2"></span>**18.2 Message Center**

With the message Center and IoT beacons fitted you have the ability to send and receive messages between the BHU fitted in the cab of the vehicle and BEAMS. All messages are logged with Who sent the message, who it was sent to, when it was sent, was it received, when it was received and what response was given by the operator.

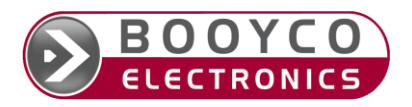

| Find Message                                            |                   | Site *                                 |                     | Create new                |                    |
|---------------------------------------------------------|-------------------|----------------------------------------|---------------------|---------------------------|--------------------|
|                                                         |                   | Booyco Toets                           |                     | + Add Message<br>$\omega$ |                    |
| Unread Messages @ @ Mark all messages on this page Read |                   |                                        |                     |                           |                    |
| Time                                                    | Type              | Device                                 | Site                | Text                      |                    |
| 28-10-2021 11:12:19                                     | <b>A</b> Received | <b>JAP BROOK CO DEMO</b>               | <b>Booyco Toets</b> | Breakdown Mechanical      | <b>O</b> Mark Read |
| 28-10-2021 11:10:02                                     | A Received        | <b>REP IN BOOK CO DEMO:</b>            | Booyco Toets        | Emergency                 | <b>O Mark Read</b> |
| 28-10-2021 11:06:44                                     | L Admowledge      | <b>BOOKOD DEMO</b>                     | Bodyco Toets        | Go To Tip 1               | <b>O</b> Mark Read |
| 28-10-2021 10:14:17                                     | A Received        | <b>JP BOOYCO HILLIX</b>                | <b>Booyco Toets</b> | Emergency                 | <b>Wark field</b>  |
| 28-10-2021 10:13:42                                     | <b>A</b> Received | <b>BOONCO HILLIK</b>                   | <b>Booyco Toets</b> | Emergency                 | <b>O</b> Mark Road |
| 28-10-2021 00:58:08                                     | A Received        | <b>BUT IN BOOWOO HILLIX</b>            | Booyco Toets        | Breakdown - Mechanical    | <b>White Read</b>  |
| 28-10-2021 08:57:12                                     | A Received        | <b><i><b>RE</b></i> BIGCHOO HILLIX</b> | Booyco Toeta        | Breakdown - Mechanical    | <b>O</b> Mark Read |
| 27-10-2021 19:27:22                                     | L Acknowledge     | <b>BOOVCO DEMO</b>                     | <b>Booyco Toets</b> | Go To Workshop            | @ Mark Read        |
| 27-10-2021 19:25:58                                     | <b>A</b> Received | <b>BETW26ISGP</b>                      | Booyco Toets        | <b>Emergency</b>          | <b>O</b> Mark Read |
| 27-10-2021 19:16:11                                     | & Received        | <b>BRETTER BOOVCO DEMO:</b>            | <b>Booyco</b> Toets | Emergency                 | <b>O Mark Read</b> |

<span id="page-13-0"></span>*Figure 15: Message center* 

Messages can be customized. This means from the sound that is played on the BHU, message types, alert pictures displayed on the BHU and responses given by the operator.

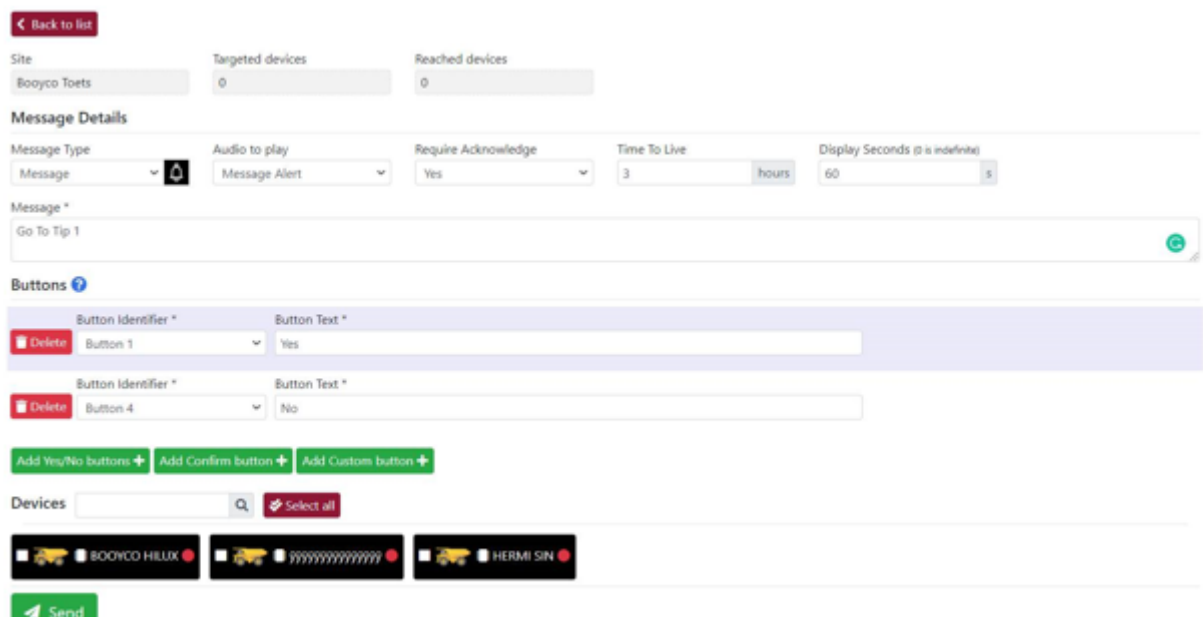

<span id="page-13-1"></span>*Figure 16: Custom Message sent from BEAMS Sample*

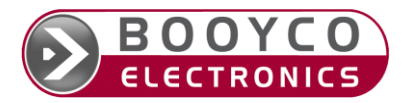

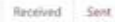

| <b>Device</b>   | Site                | Received            | <b>Message Text</b>           |  |
|-----------------|---------------------|---------------------|-------------------------------|--|
| BOOVCO DEMO:    | Booyco Toets        | 2021-10-28 11:12:19 | <b>Breakdown - Mechanical</b> |  |
| BOOVCO DEMO     | Booyco Toets        | 2021-10-28 11:11:39 | Emergency                     |  |
| BOOYCO DEMO     | Booyco Toets        | 2021-10-28 11:10:26 | Emergency                     |  |
| BOOYCO DEMO     | Booyco Toets        | 2021-10-28 11:10:02 | Emergency                     |  |
| #6862.6P        | Booyco Toets        | 2021-10-28 10:23:17 | <b>Emergency</b>              |  |
| <b>M26ISGP</b>  | Booyco Toets        | 2021-10-28 10:19:42 | Entergency                    |  |
| IN/26/SGP       | Booyco Toets        | 2021-10-28 10:19:18 | Emergency                     |  |
| BOOYCO HILLIX   | Boayco Toets        | 2021-10-28 10:14:17 | Emergency                     |  |
| BOOYCO HILLIX   | Boayco Toets        | 2021-10-28 10:13:42 | Emergency                     |  |
| <b>W26ISGP</b>  | <b>Spayco Toets</b> | 2021-10-28 09:36:40 | Emergency                     |  |
| BOOYCO HIELIX   | Booyco Toets        | 2021-10-28 09:09:12 | Breakdown - Mechanical        |  |
| BOOYCO HILUX    | Booyco Toets        | 2021-10-28 08:58:08 | Breakdown - Mechanical        |  |
| BOOVCO HILLIX   | Booyco Toets        | 2021-10-28 08:57:12 | Breakdown - Mechanical        |  |
| BOOYCO DEMO     | Booyco Toets.       | 2021-10-27 19:49:19 | Emergency                     |  |
| IN/26/SGP       | Booyco Toets        | 2021-10-27 19:27:30 | <b>Emergency</b>              |  |
| #N26ISGP        | Booyco Thets        | 2021-10-27 19:25:58 | Emergency                     |  |
| BOOVCO DEMO     | Booyco Toets        | 2021-10-27 19:16:11 | Emergency                     |  |
| IW26ISGP        | Booyco Toets        | 2021-10-27 16:53:11 | Emergency                     |  |
| 2W26/5GP        | Booyco Toets        | 2021-10-27 16:52:08 | <b>Emergency</b>              |  |
| IK68GZ-GP       | Bodyco Toets        | 2021-10-27 16:42:52 | Ernakdown - Mechanical        |  |
| « Previous<br>٠ | Next +              |                     |                               |  |

 $\textbf{left} \triangleq \text{support Recoised Mesages} \quad \textbf{left} \triangleq \text{Export Seet Mesages}$ 

<span id="page-14-0"></span>*Figure 17: Message Center logs*

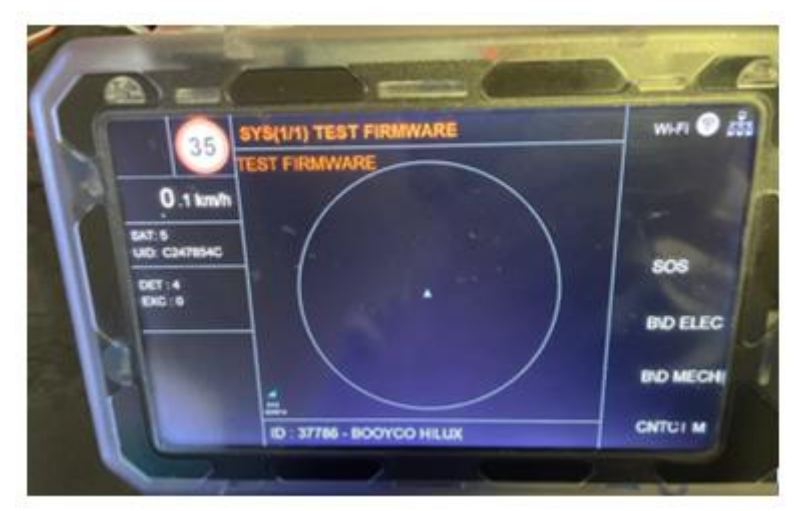

*Figure 18: BHU Task list (Messages sent from the BHU to BEAMS)*

<span id="page-14-1"></span>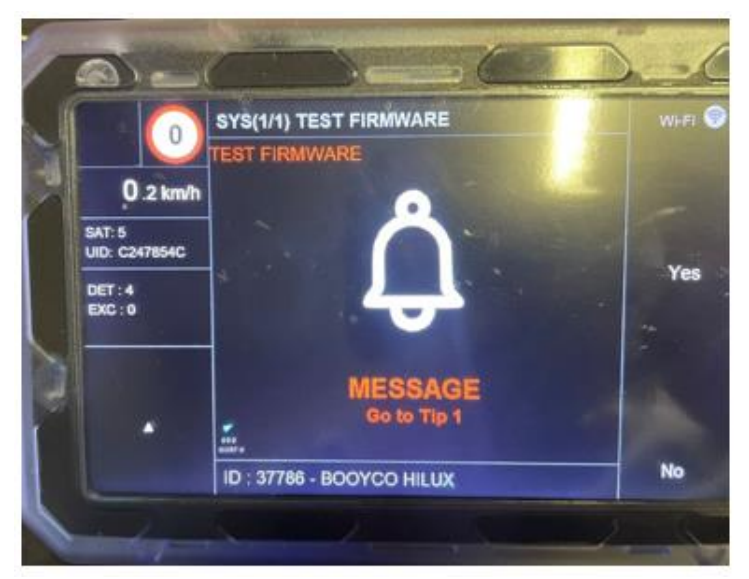

*Figure 19: BHU message from Message Center*

<span id="page-14-2"></span>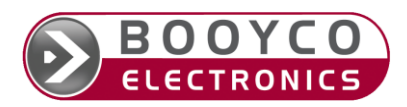

BEAMS Information for Tender - BE.EN.T.418 © 2023 Booyco Electronics (Pty) Ltd Revision: 01 Approval Date: <br>(Printed copies are uncontrolled) and Confidential Private and Confidential Page 15 of 15 (Printed copies are uncontrolled)